## My Granite Cloud User Guide

Yealink T46S- T54W

- Intercom Calling:
	- o Press the INTERCOM,
	- o Press extension Key or dial number
- Making a Call:
	- $\circ$  Dial the number (10 digits no 1 required)
- To Redial a Number:
	-
- o **Press Redial Key** • Transferring a Call:
- o With Extension Keys
	- While on the phone w/caller, press persons key, wait for them to answer, announce caller, and then hang up
- o With Dialing Extension Number:
	- While on the phone w/caller, press transfer, dial the extension number, announce caller, and then hang up
- o To Cancel the Transfer:
	- **PRESS CANCEL, then RESUME**
- To Park a Call:
	- o Press available PARK Key
- Conference Calls:
	- o During the call press CONFERENCE
	- o Dial Number of 3rd Party
	- o When call connects, press CONFERENCE
	- o To separate calls, press MANAGE
- To Page:
	- o Press PAGE Key and announce Page
- To Transfer a Call to Voice Mail
- o Press TRANSFER
- o Dial **7** and Extension number or Ext Key
- o Then hang up

## **Phone Setup: Voice Mail Setup:**

- Voicemail Default Passcode:
	- o Default Passcode is **8522**
	- Setting up your Mailbox

ø o Press the Envelope Key

- o Enter Default Passcode 8522, press #
- o Record Name, press #
	- This is for dial by name directory
- o Record Greeting, press #
- **DO NOT CHANGE: the option "Voice Mail Code" in the phone's settings. This is not for your voicemail passcode. Changing this value will prevent you from accessing your voicemail completely**.

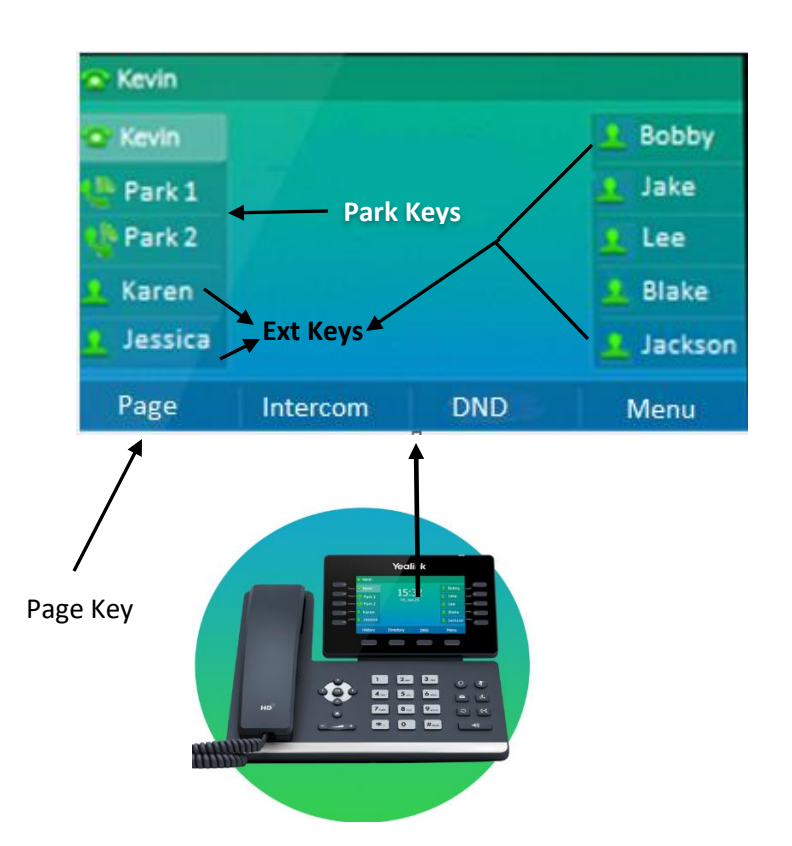

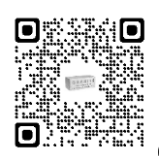